# **TORNADOS.SHP Tornado Touchdowns, 1950-1990 Conterminous United States**

**ESRI Schools and Libraries Program Redlands, CA (c) 1999 www.esri.com/k-12 ------------------------------------**

## **Overview:**

This geographic data file presents locational and characteristic data for nearly 32,000 tornado and related touchdowns in the 48 conterminous states for the period 1950 through 1990. Besides displaying the location of these phenomena, the file contains characteristics such as Fujita scale, fatalities, injuries, and damage in dollars.

These data are best typified as tornado touchdowns. There may be multiple records (multiple touchdowns) for a single weather event.

**Number of records:** 31,997 points **Projection:** Decimal degree

#### **Source:**

Unpublished data from FTP location at National Climatic Data Center (NCDC), National Oceanic and Atmospheric Administration (NOAA), Asheville, NC

#### **To map the tornado touchdowns with ArcView:**

- 1. At the PROJECT window, open a NEW VIEW or use an existing VIEW in your project.
- 2. In the VIEW, click the ADD THEME button.
- 3. In the subsequent window, navigate to where the TORNADOS.SHP file is located; click OK.
- 4. Click the checkbox next to the theme name TORNADOS.SHP in your view.
- 5. If you began with a NEW VIEW, you will need to add themes to provide a U.S. context to your display. For instance, using the ArcVoyager data, click the ADD THEME button, navigate to VOYAGER\DATA\GEO\US directory, and select states (US\_STATE.SHP) and other U.S. themes useful to you. For instance, consider adding a landform image such as USA.TIF from the ArcVoyager image directory. Remember to set the DATA TYPE to IMAGE in the ADD THEME dialog window.

6. Use the LEGEND EDITOR to select a field to classify and thematically map, such as FUJITA SCALE for a specific state.

NOTE: Since there are so many touchdowns, you first may want to query the data by time or geography to limit the display. Use the QUERY BUILDER found in THEME PROPERTIES.

### **Fields, names, notes:**

The documentation presented is the extent of the descriptions available from NOAA. No other detailed explanations of specific data fields were available from the NOAA FTP site. Also, a number of data fields from the original data files were not included here. These were fields that contained well over 50 percent blank cells. While useful in some locations, limiting overall file size was seen as more critical. Lastly, since the NOAA data came from many sources, there are state-to-state variations in the overall data, such as in the Fujita scale where the data for many western states are missing.

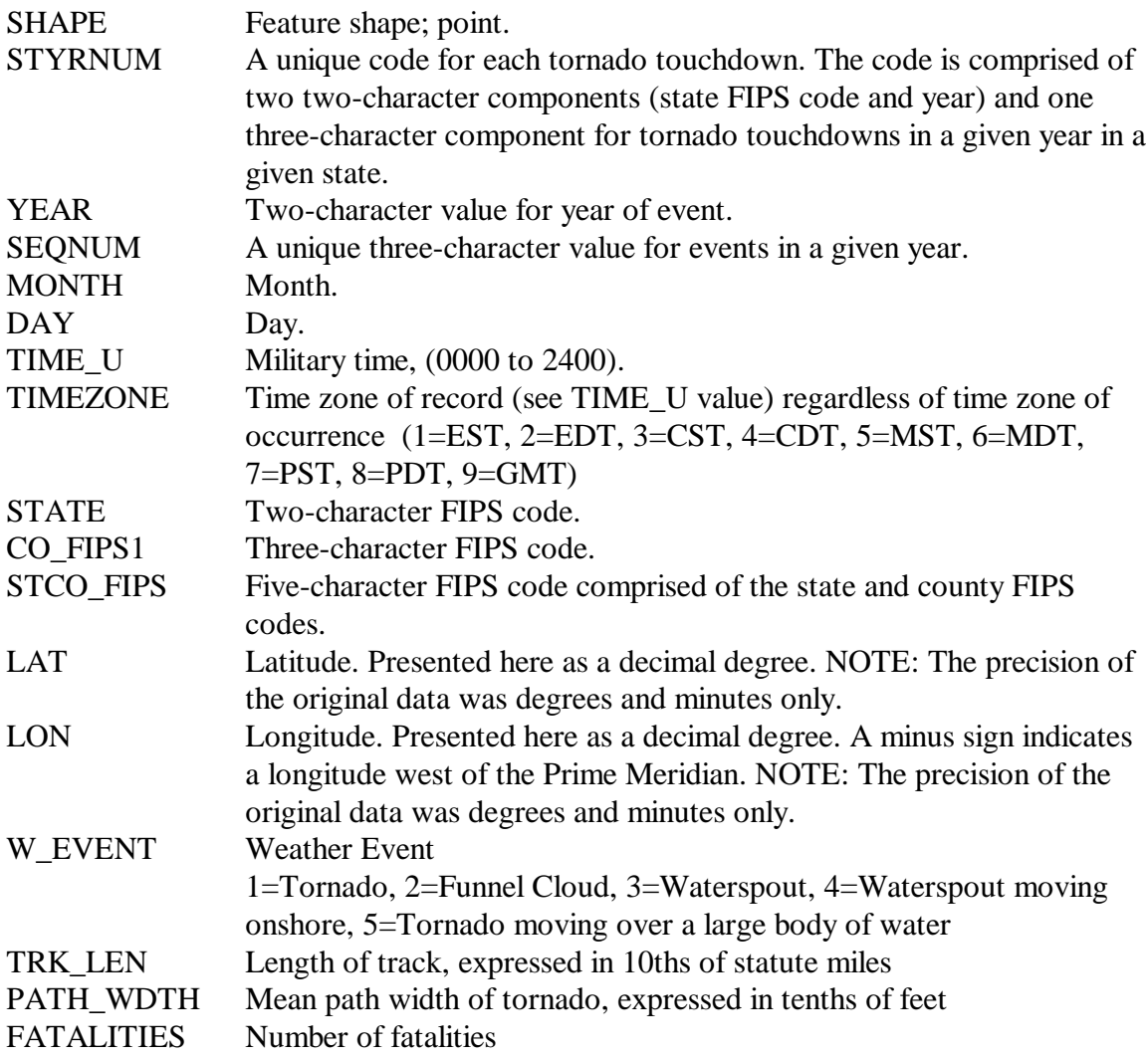

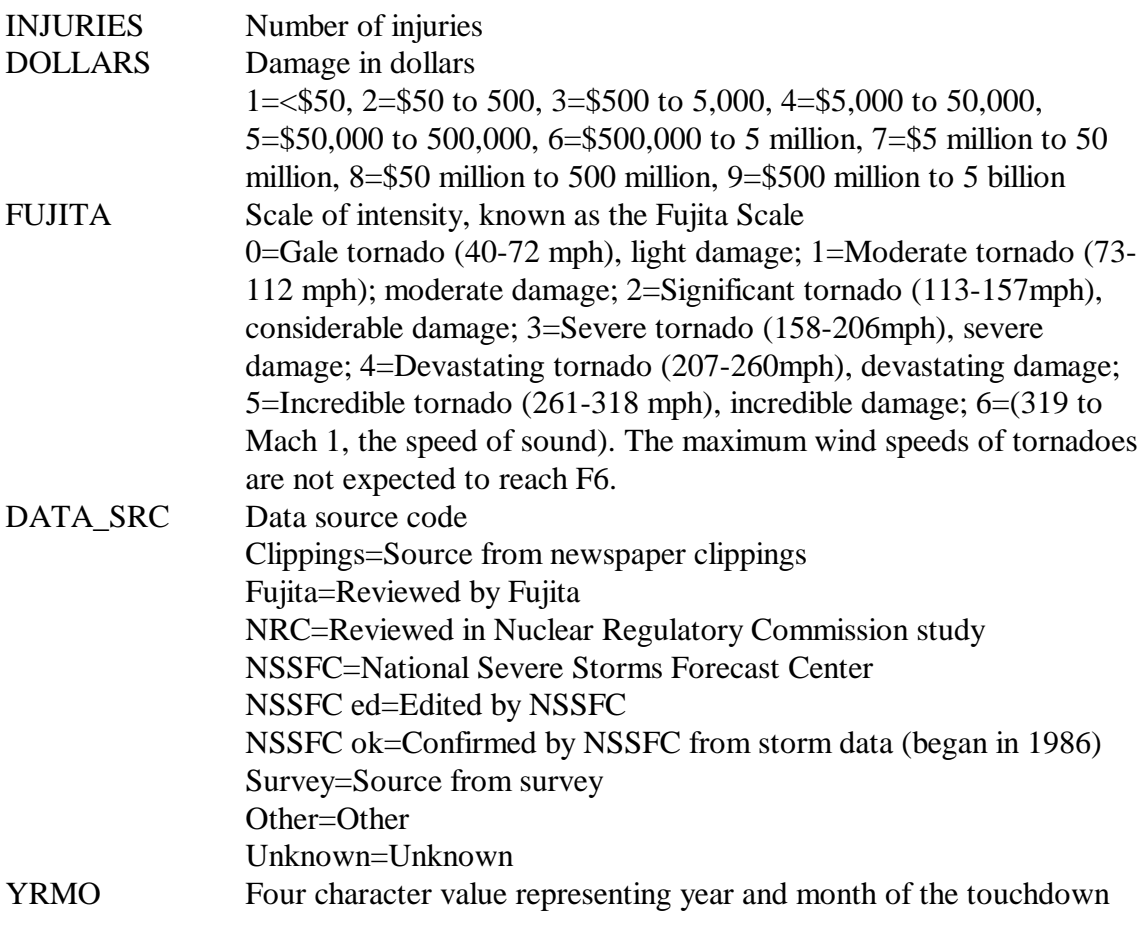

**Missing values:** A value of –99 indicates no data in a cell.

# **Access to other NCDC data:**

The data presented here were drawn from an FTP location at NOAA's National Climatic Data Center. To find a wide range of weather information, go to http://www.ncdc.noaa.gov.